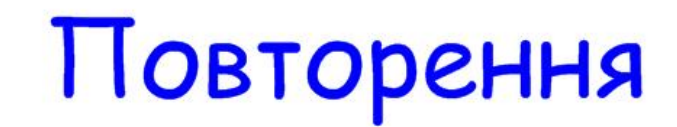

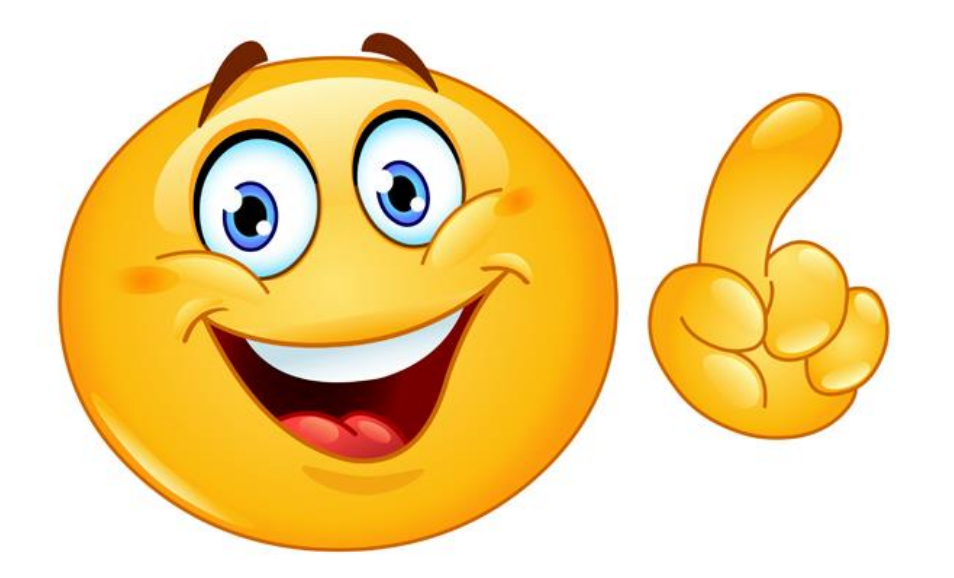

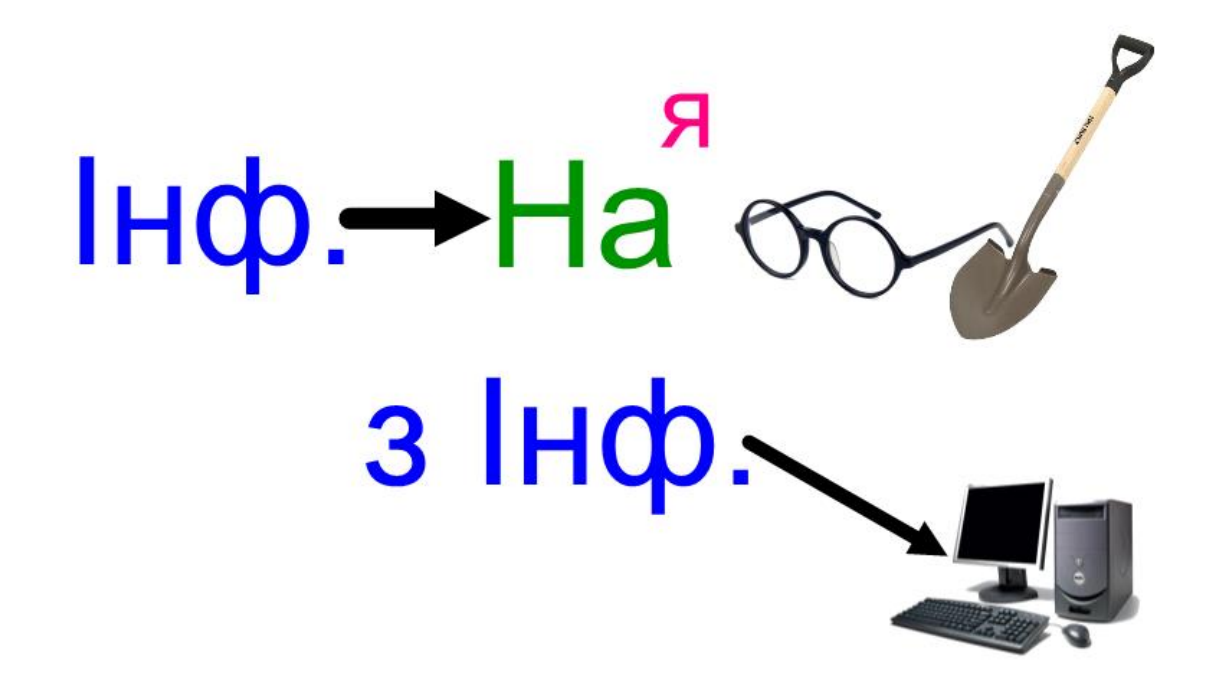

*Інформатика* – це наука, яка вчить працювати з інформацією за допомогою комп'ютера.

Пригадаємо, *з чого складається комп'ютер*, які пристрої є пристроями введення, а які пристроями виведення інформації.

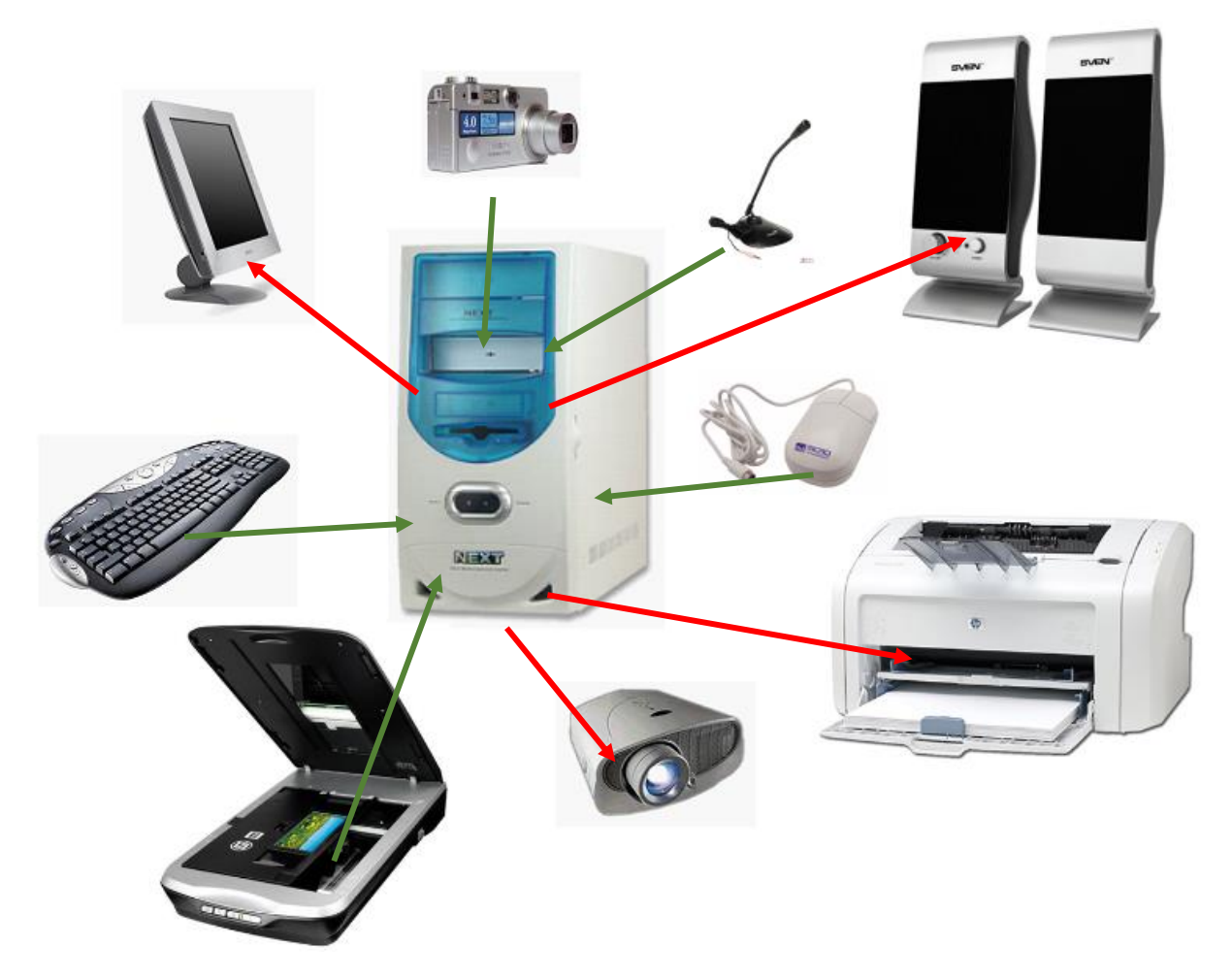

Не забувайте, що *системний блок* не є ані пристроєм введення, ані пристроєм виведення. Це пристрій обробки і збереження інформації.

#### *Як людина сприймає інформацію. Види інформації за способом сприйняття.*

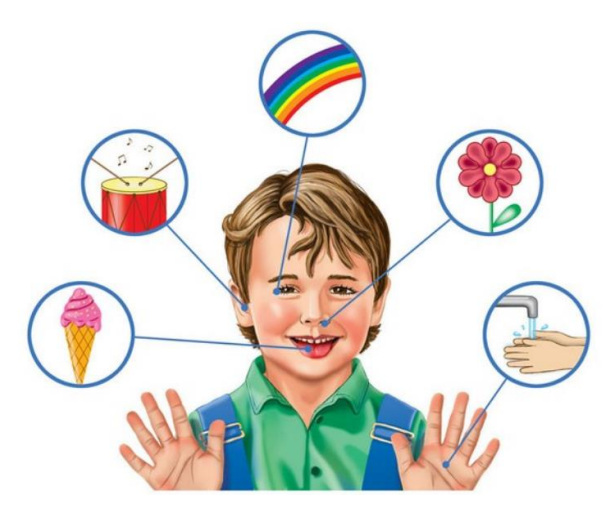

Людина сприймає інформацію за допомогою органів чуття, яких є п'ять.

Інформація за способами сприйняття буває:

зорова; слухова нюхова; смакова; дотикова.

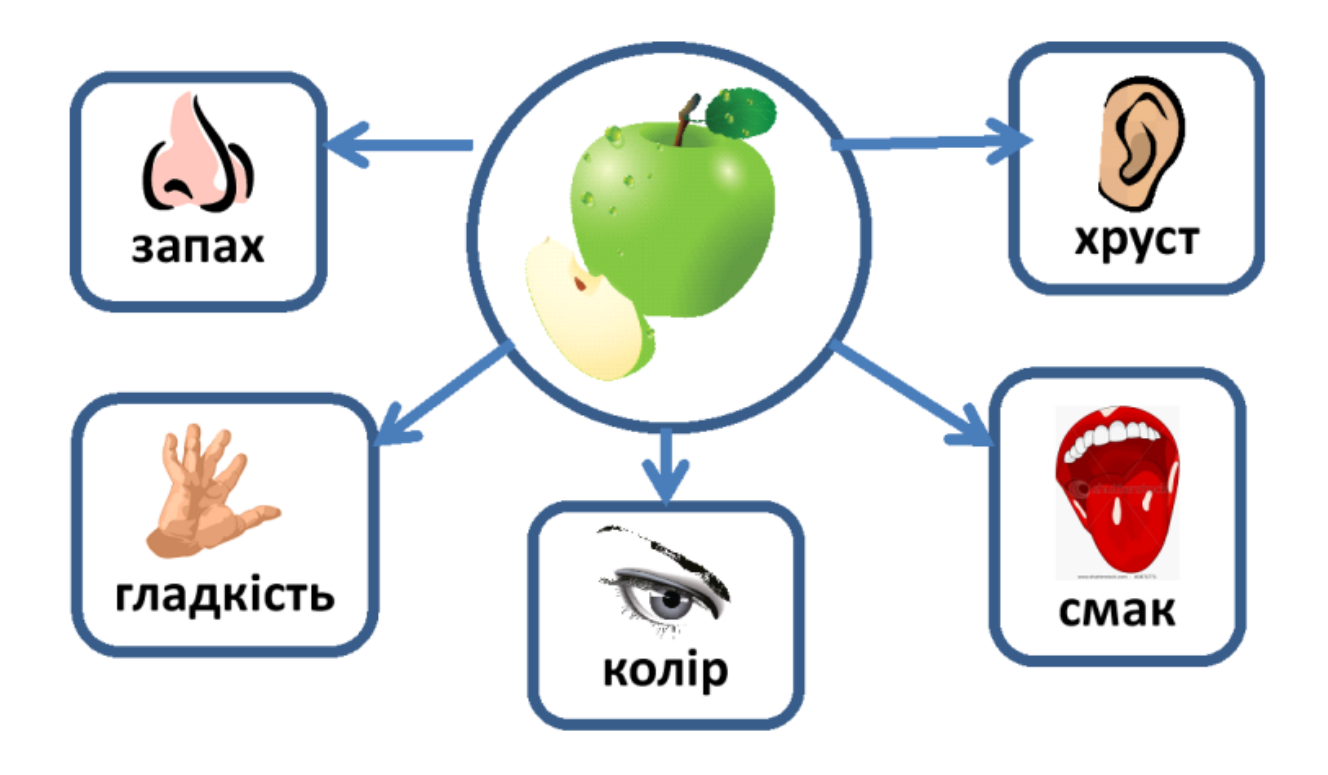

*Способи подання інформації*

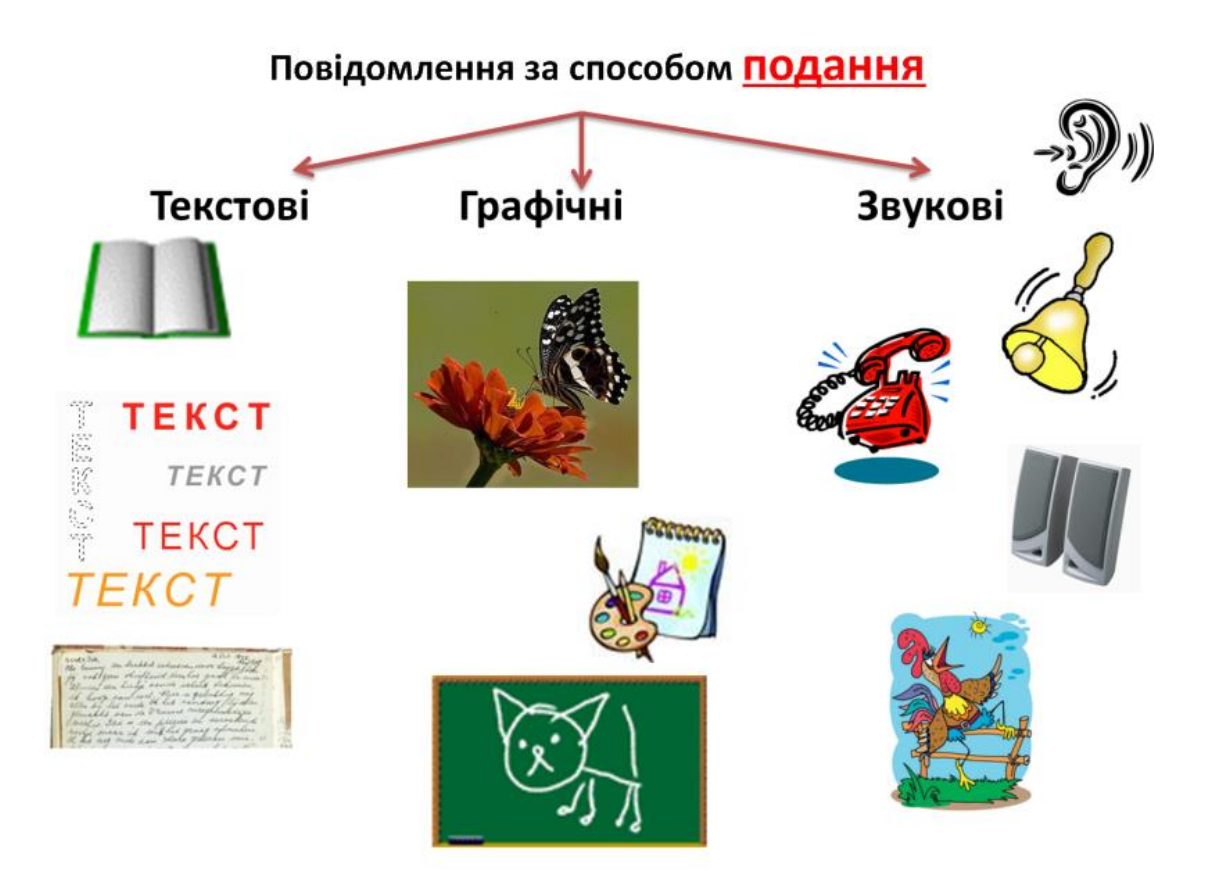

## Комбіновані

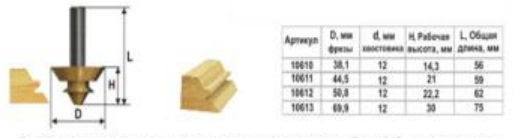

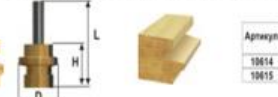

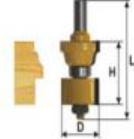

 $\overline{u}$ 

Умовні сигнали, жести

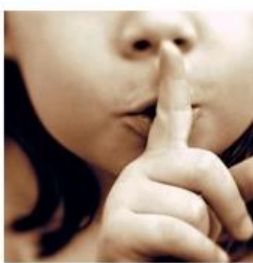

Які дії можна виконувати з інформацією

# ІНФОРМАЦІЙНІ ПРОЦЕСИ це дії, які можна виконувати з інформацією.

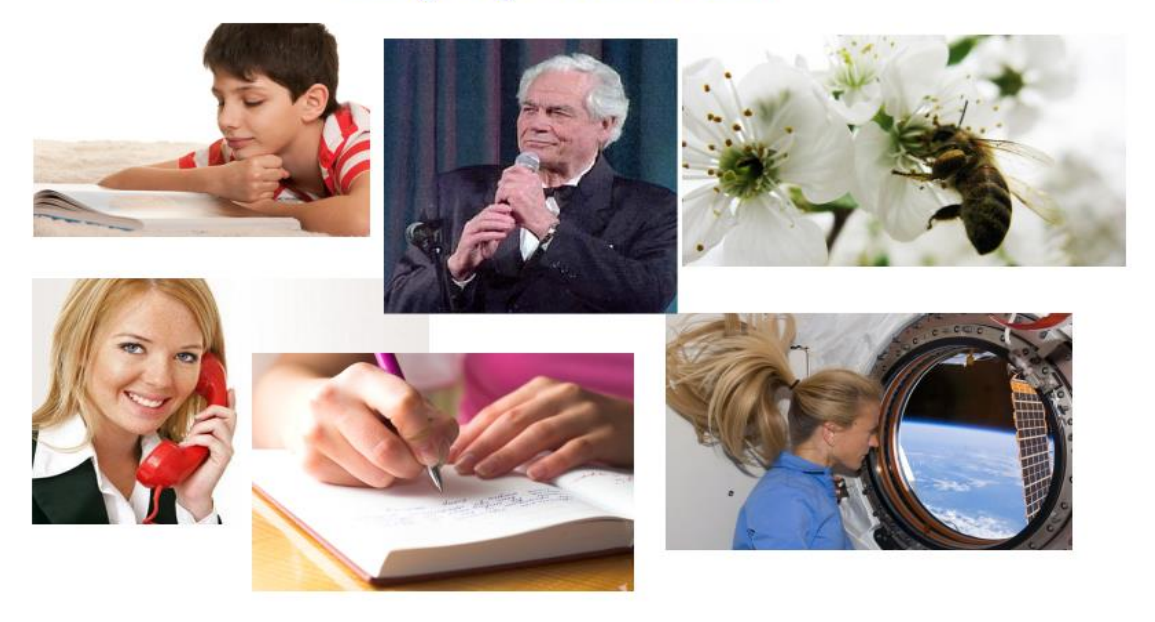

Інформацію можна...

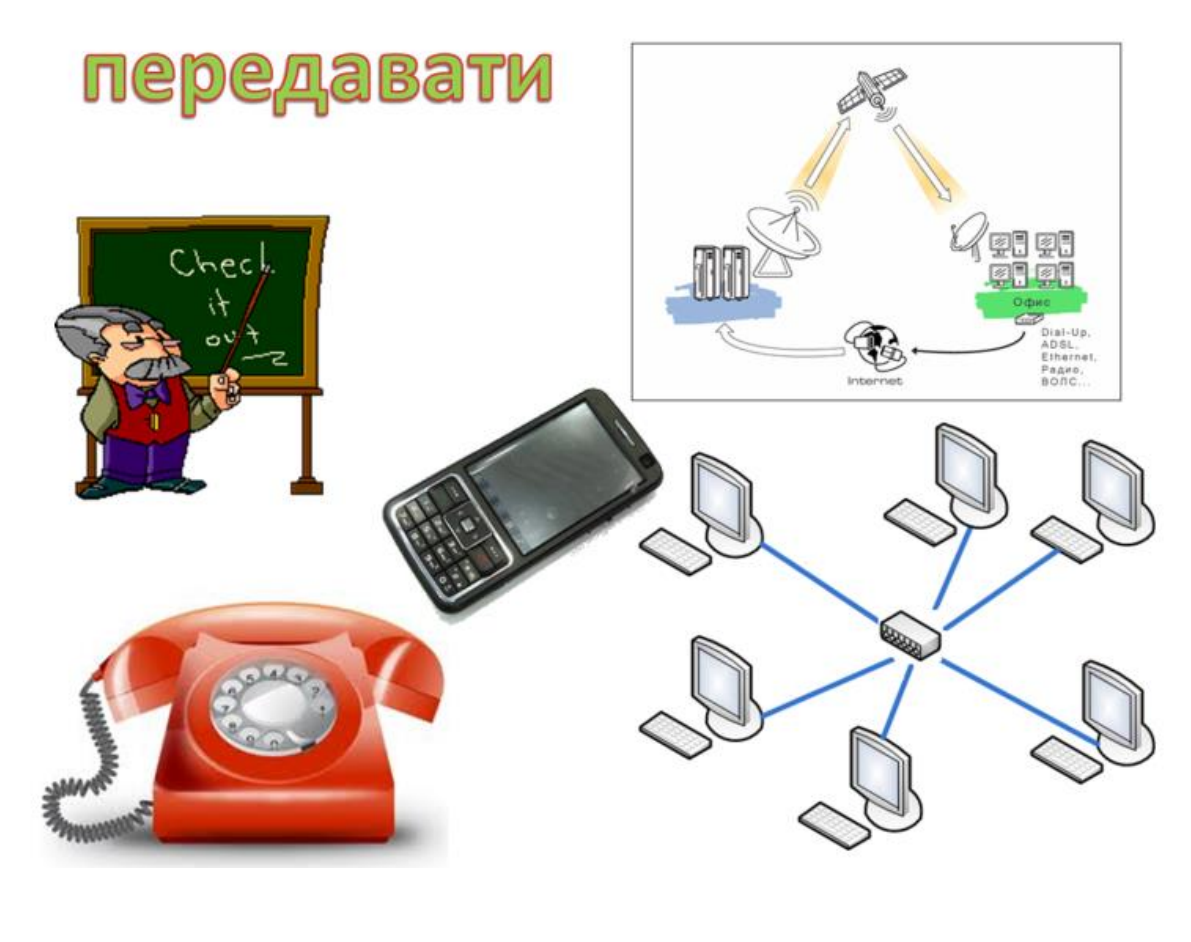

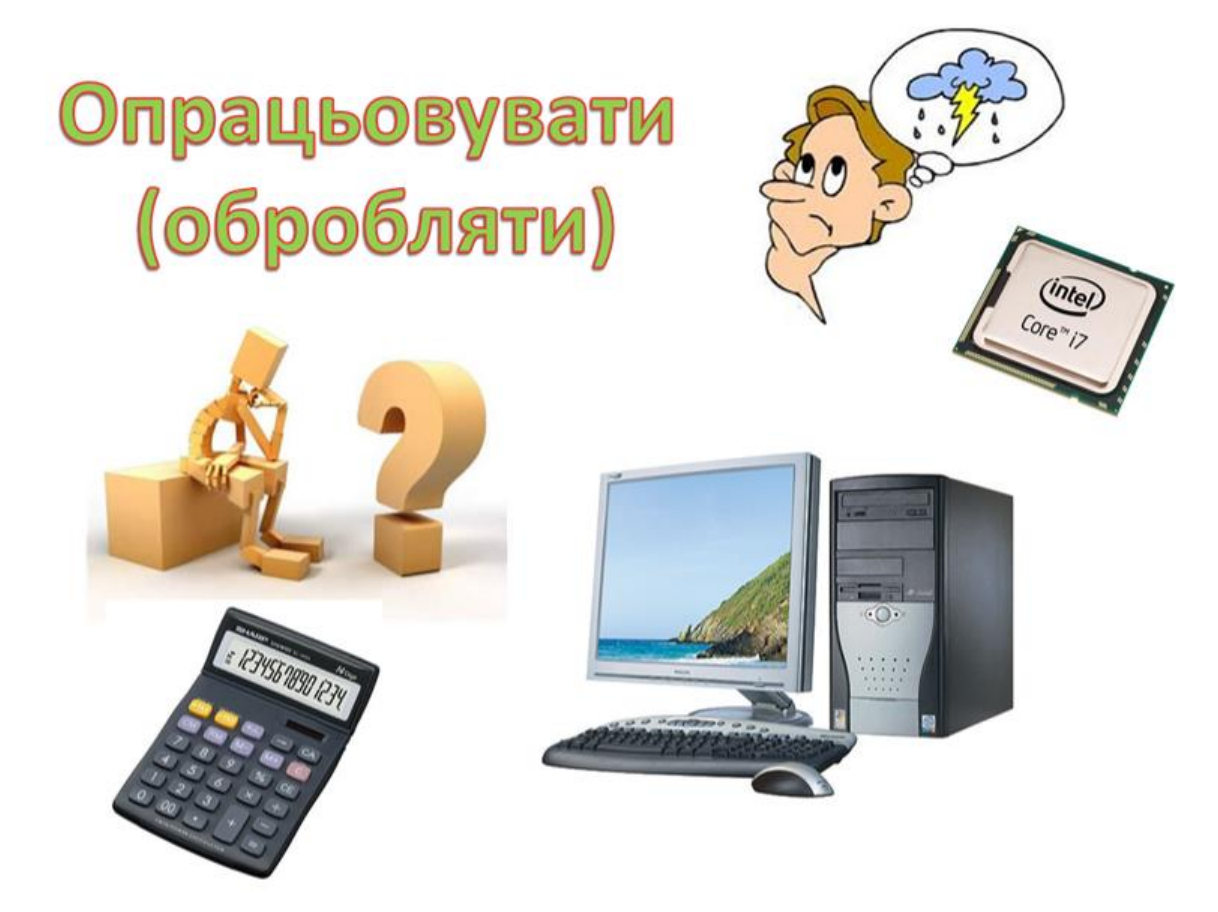

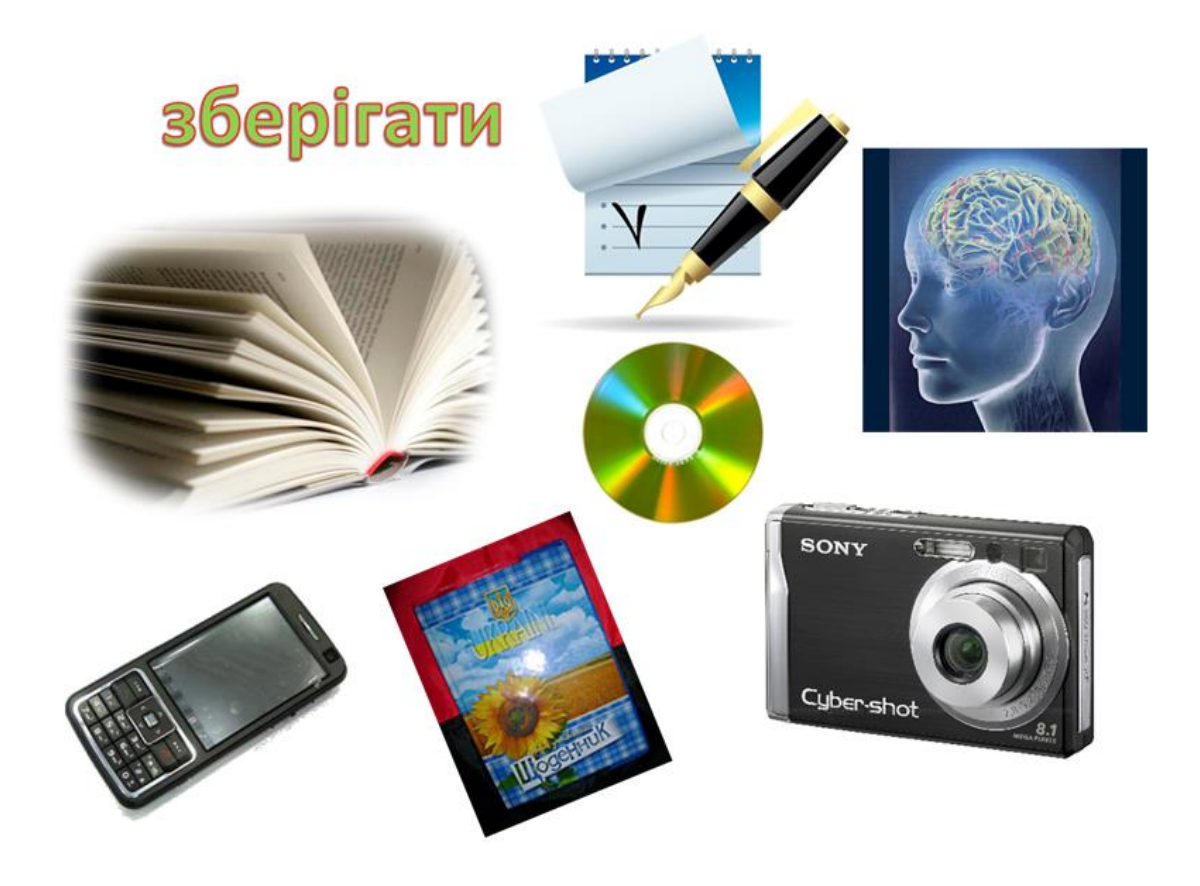

Як комп'ютер зберігає та опрацьовує дані

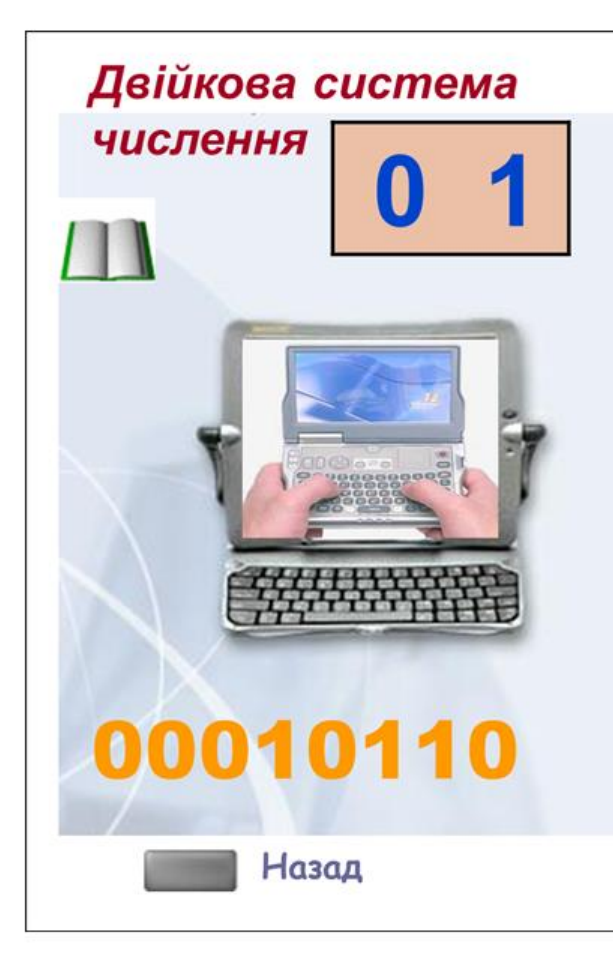

#### Одиницею кількості інформації є біт.

Біт може набувати лише двох значень - «0» або «1», оскільки двійкова система числення є найпростішою і має всього два знаки в своєму алфавіті. Таким чином

біт - це найменша одиниця виміру інформації.

Слідуючою по величині одиницею виміру кількості інформації є байт, причому:

### 1 байт =  $86$ іт

Одиниці виміру кількості інформації вводяться таким чином: 1 Кбайт = 1024 байт 1 Мбайт = 1024 Кбайт

1 Гбайт = 1024 Мбайт

Опрацьовує інформацію ПРОЦЕСОР, зберігається інформація на ЖОРСТКОМУ

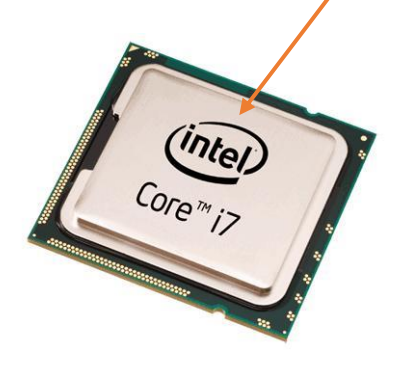

ДИСКУ (ВІНЧЕСТЕРІ), які знаходяться в системному блоці комп'ютера.

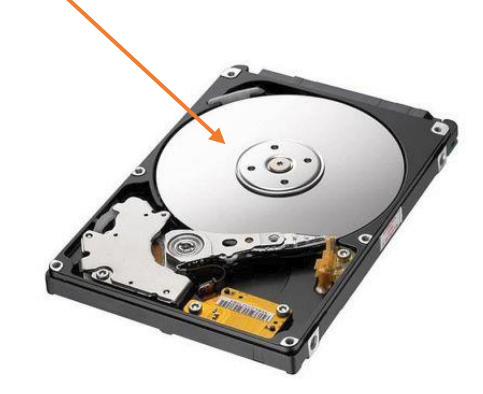

#### *Пригадаємо КЛАВІАТУРУ та призначення клавіш*

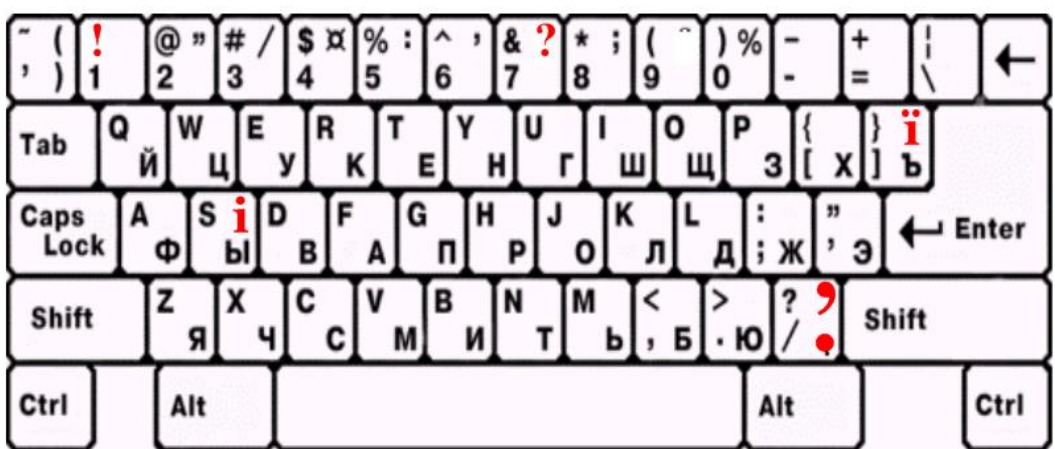

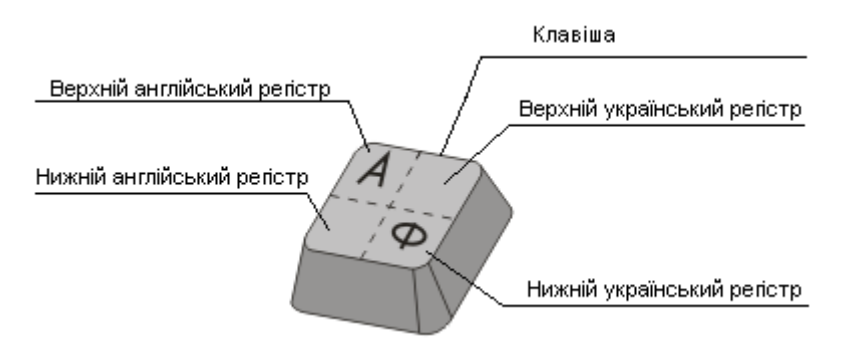

**Клавіша Esc** (скорочено від Escape, що перекладі означає «втеча» або «порятунок») призначена для відміни будь-яких дій, відмови від продовження операції, виходу з меню і так далі. Натискання даної клавіші також призводить до завершення роботи деяких програм, що виконуються під керуванням операційної системи MS DOS, але у Windows такої реакції на натискання даної клавіші не передбачено.

**Клавіша Enter** є клавішею уведення. При наборі тексту, натискання на неї здійснює перехід на початок нового рядка. В сучасних текстових редакторах

перехід на новий рядок здійснюється автоматично, а натискання даної клавіші призводить до формування нового абзацу.

**Клавіша BackSpace (BS)** (в дослівному перекладі — обернений пробіл), що позначається на клавіатурі збільшеною стрілкою вліво, — це клавіша повернення. Якщо ви наприклад, працюєте в текстовому редакторі, то при натисканні на цю клавішу буде видалено символ, що знаходиться ліворуч від курсора, а сам курсор переміститься на одну позицію вліво.

**Клавіша Del** (або **Delete** — видалити) — при роботі в текстовому редакторі це клавіша видалення символа праворуч від курсора.

**Клавіша Caps Lock** ( скорочення від Capitals Lock — фіксування заголовних літер) призначення для перемикання режиму великих літер. Насправді вона діє лише на клавіші літер, забезпечуючи уведення тільки великих літер. Дія інших клавіш залишається незмінною. Натискання даної клавіші призводить до постійної фіксації уведення заголовних літер, тобто її непотрібно постійно утримувати натиснутою. Щоб повернути клавіатуру в попередній режим уведення, достатньо натиснути її ще один раз.

Для полегшення роботи, на клавіатурі присутні світлові індикатори закріплені за тими клавішами, що забезпечують довгострокову фіксацію режиму. Один з індикаторів відображає режим роботи клавіші **Caps Lock.**

**Клавіша Shift** (в дослівному перекладі — здвиг), якщо натиснути **Shift** у поєднанні з літерою, отримаємо велику літеру. Якщо натиснути **Shift** у поєднанні з клавішами верхнього ряду, вводимо символ, зображений на верхній частині клавіші. На відміну від попередньої клавіші, дія цієї клавіші короткочасна — її натискання не запам'ятовується. Тому для зміни дії інших клавіш, необхідно під час їх натискання тримати натиснутою клавішу **Shift**.

Комбінація клавіш **Shift+Alt (Shift+Ctrl**) - змінює мову друкування.